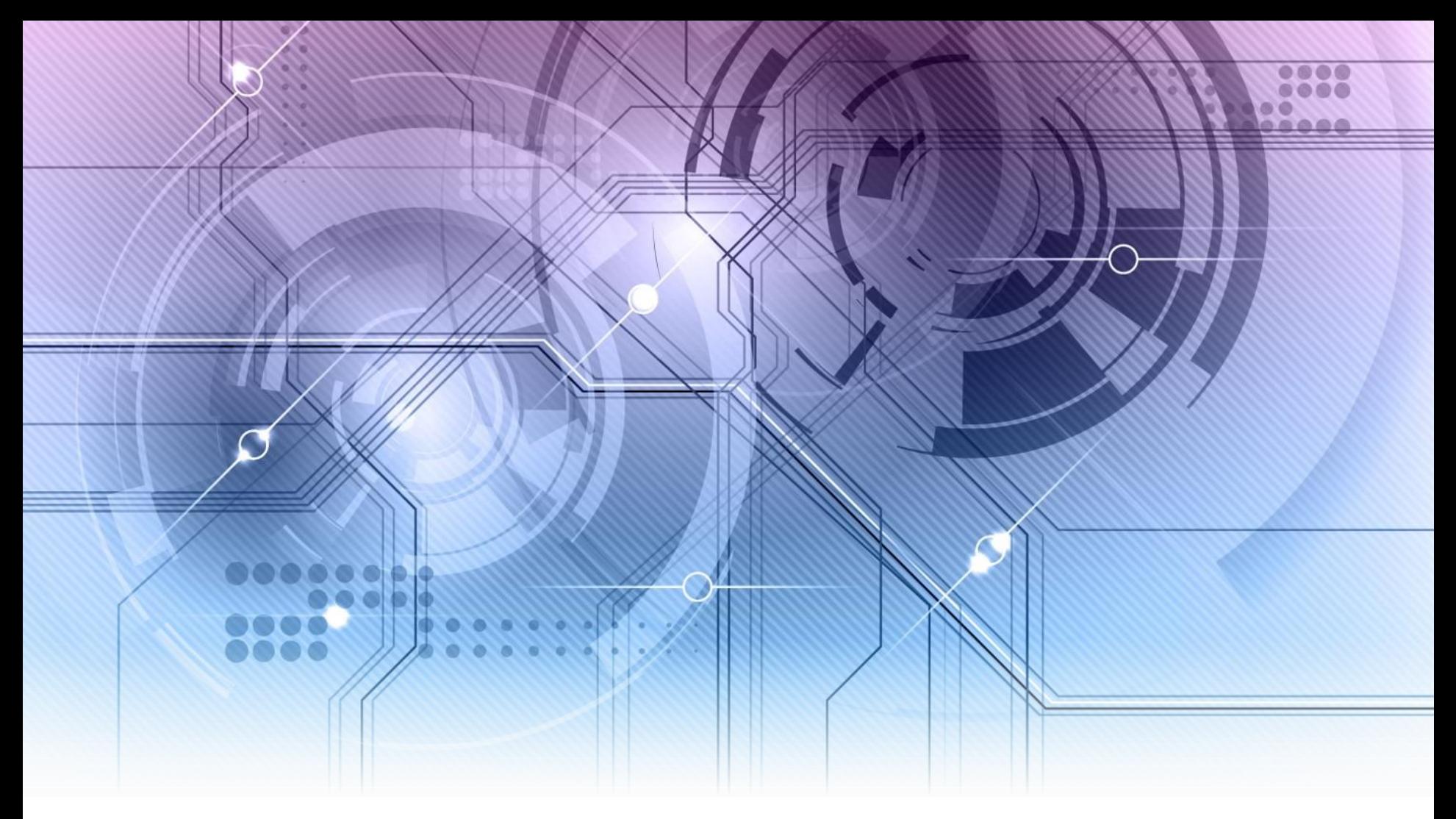

# Linux and Amateur Radio

By: Dave Mamanakis, KD7GR

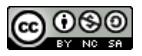

## What Is Linux

- Linux is a free and Open Source Operating System for Computers, not unlike Windows (by Microsoft) or MacOS (by Apple).
- There are a great many differences between them, though... more than just "cost":

Linux tends to be stable on just about any hardware, both PC and Mac.

Linux is also capable of running on older hardware (that old PC you don't know what to do with).

Linux can and does also run on Phones and Tablets (Android is a form of Linux).

#### There are also a lot of similarities:

Linux has a UI (but can also be run like DOS of yesteryear).

Linux can run all manner of programs

It uses a keyboard, mouse, and works with most other hardware, speakers, etc.

## Flavors of Linux

#### Linux also comes in a variety of roots:

Debian

**Slackware** 

Red Hat

 Each of these roots have spawned sub distributions: Ubuntu, Knoppix SUsE

Mandrake, Fedora Core, CentOS

 And in succession, each of these subs have spawned other distros: Mint openSUsE Mandria, Mageia

o There are others, too, which are independent:

Puppy Arch

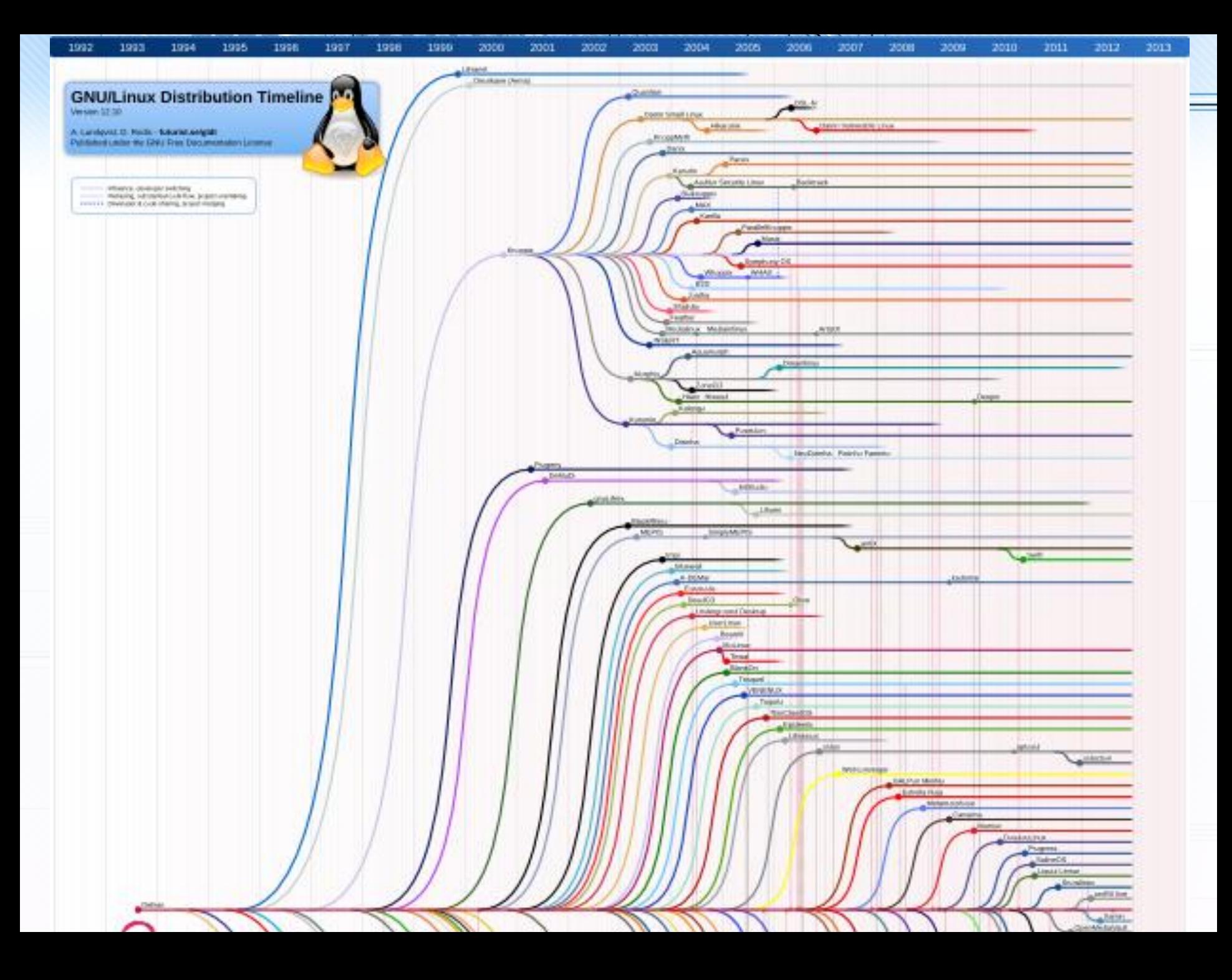

## Computers in Amateur Radio

- Amateur Radio has been around longer than Computers
- Natural evolution, curiosity and good old-fashioned ingenuity has brought Radios and Computers together (in more than one way)

#### Everything from

Hardware and Software that allows your computer to interface with your radio:

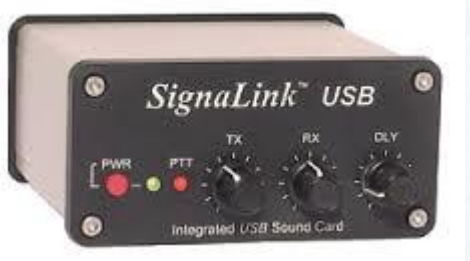

#### To

Hardware and Software that allows you to turn your computer into a radio:

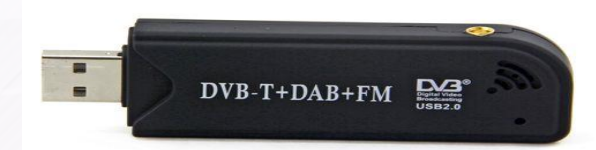

## Radio in Computers

- And even Radio Communications used exclusively for Computers:
- Bluetooth and WiFi are 5 or 2.4 GHz

Bluetooth is on the ISM band that is 83 MHz-wide. Bluetooth uses Frequency Hopping Spread Spectrum (FHSS) and is allowed to hop between 79 different 1 MHz-wide channels in this band.

WiFi has 25 channels available for use in the 802.11a standard (5GHz), 11 channels available for the 802.11b (2.4GHz), forward error correction for the 802.11g (2.4GHz), and MiMo for the 802.11n (2.4GHz)

(all with increasing bandwidth and lower power usage)

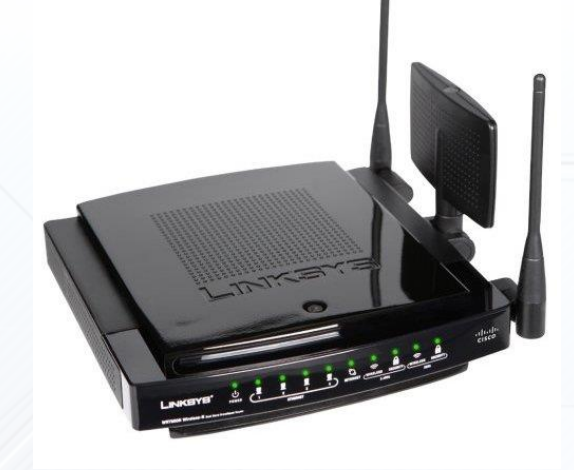

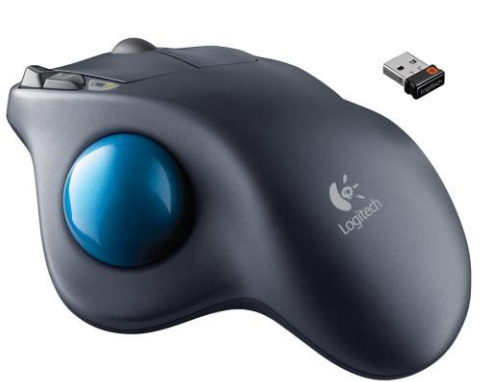

# HAM Radio and Linux

- $\circ$  Linux is still not as popular with most people as MacOS or even **Windows**
- And finding software and hardware for your PC or Mac machine might be limited only by cost
- So, what about Linux?
- By far the most popular Linux distributions come from Debian: Ubuntu and Linux Mint
- These have good support for HAM Radio Enthusiasts

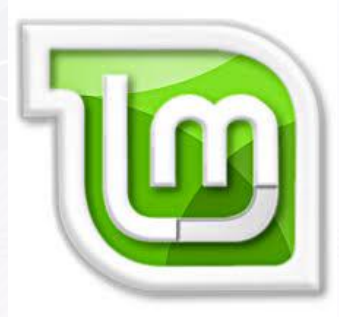

## Finding and Adding Programs

- Linux uses a program called "apt" or "aptitude". It can be run from the command line, or used through the "Software Center" (in my case, the Ubuntu Software Center).
- A quick search of the default Ubuntu library gives the following programs: wsjtx, wsjt, hamFax, gpsk31, fldigi, flmsg, linpsk, flwarp, xdx, flarq, klog, twclock, cqrlog, xlog, and Ham Exam
- There are others that can be found on the web like: DReaM, Qsstv, Xdemorse, xfhell, xgridloc, xhamlog, xnec2c, xpsk31, xsatcom, xwxapt, **APRStracker**
- "Wine" links the "Windows World" with the "Linux World". You can use "Wine" as installed with Linux or buy it in a more refined package called "Crossover" by CodeWeavers.

This allows you to install Windows programs on your Linux operating system

## Software Center

 Each version of Linux has a "Software Center" where you can search for, find, and install software:

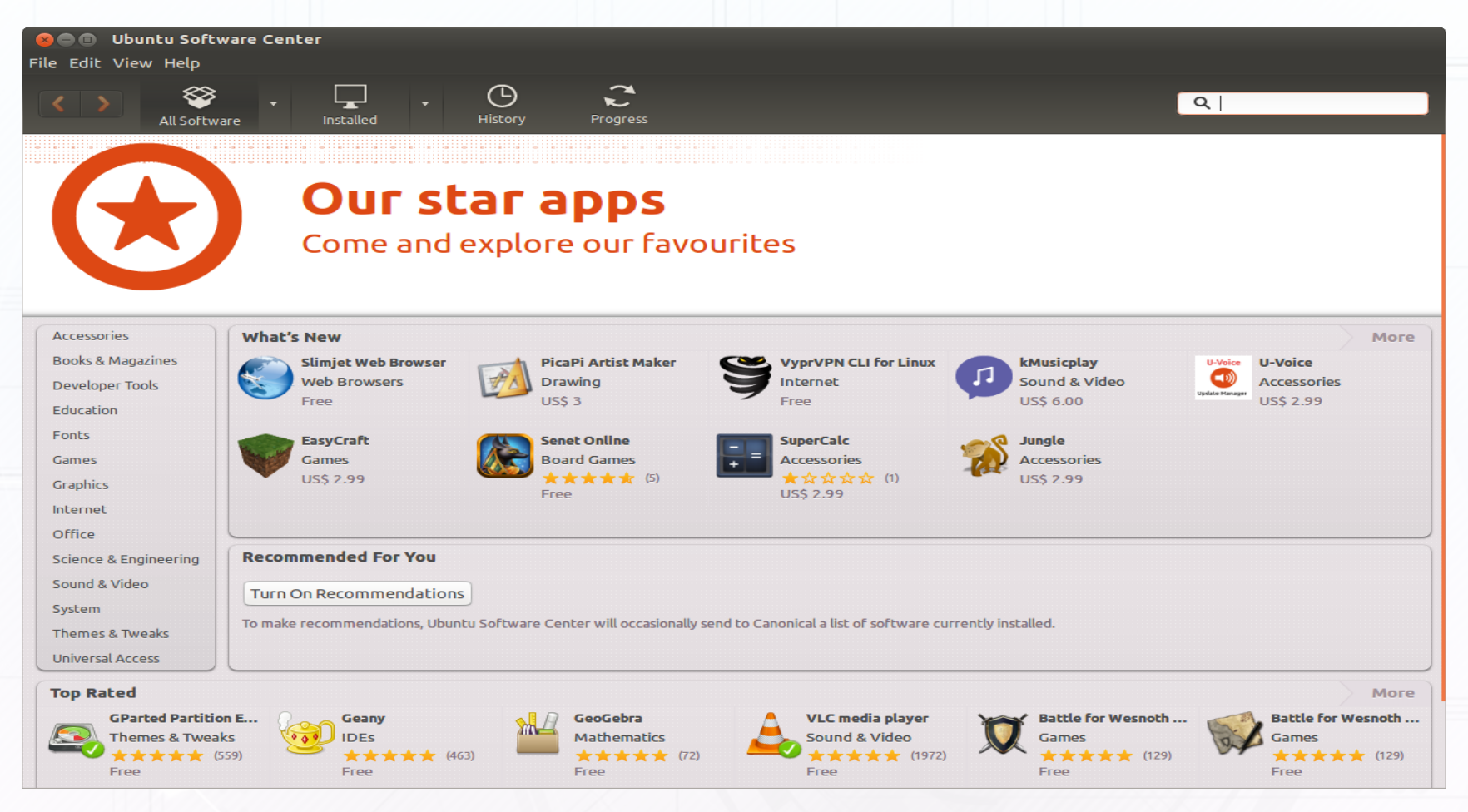

## Linux Inner Workings

- You can subscribe to the Linux Hams PPA...
- This will give you access to other programs like: CHIRP, D-Rats, fccexam, FDMDV, gpredict
- Adding the ppa or other repositories can be done either through the GUI or on the Command line:

sudo add-apt-repository ppa:ubuntu-hams-updates/ppa

sudo apt-get update

sudo apt-get install xyz

#### o CHIRP or CHIRP Daily:

CHIRP can be installed using the Software Center CHIRP Daily needs to be installed the "hard way": Download it, extract it, and go into the root > sudo usermod -aG dialout [enter your username]

> sudo ./chirpw

#### **C** mamanakisdm@ThinkPad-W540:~

File Edit View Search Terminal Help

mamanakisdm@ThinkPad-W540:~\$ sudo apt-get update Ign http://dl.google.com stable InRelease Ign http://dl.google.com stable InRelease Hit http://downloads.hipchat.com stable InRelease Ign http://dl.google.com stable InRelease Ign http://dl.google.com stable InRelease Ign http://us.archive.ubuntu.com trusty InRelease Hit http://downloads.hipchat.com stable/main i386 Packages Get:1 http://dl.google.com stable Release.gpg [198 B] Ign http://security.ubuntu.com trusty-security InRelease Ign http://us.archive.ubuntu.com trusty-updates InRelease Hit http://dl.google.com stable Release.gpg Ign http://ppa.launchpad.net trusty InRelease Ign http://us.archive.ubuntu.com trusty-backports InRelease Ign http://extras.ubuntu.com trusty InRelease Hit http://dl.google.com stable Release.gpg Hit http://us.archive.ubuntu.com trusty Release.gpg Get:2 http://security.ubuntu.com trusty-security Release.gpg [933 B] Hit http://dl.google.com stable Release.gpg Get:3 http://us.archive.ubuntu.com trusty-updates Release.gpg [933 B] Get:4 http://dl.google.com stable Release [1,347 B] Get:5 http://extras.ubuntu.com trusty Release.gpg [72 B] Hit http://us.archive.ubuntu.com trusty-backports Release.gpg Ign http://ppa.launchpad.net trusty InRelease

## Adding PPA (Repositories) via GUI

 You can add anything via the Command Line (as in the previous slide) or you can do it through the UI:

#### **Software & Updates**

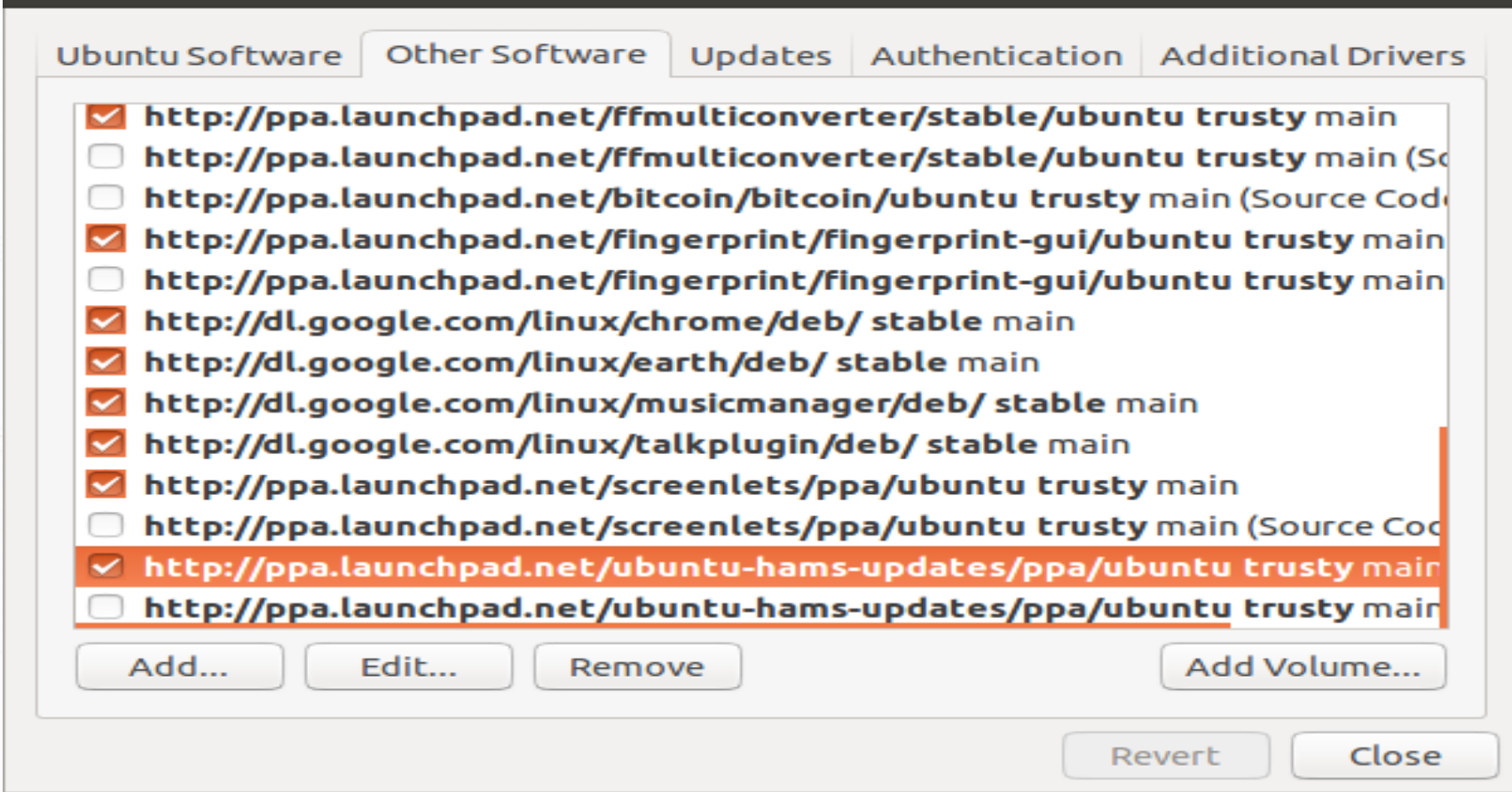

o Hardware looks weird to your programs in Linux:

/dev/video0

 CHIRP: Your radio will be attached to the USB port /dev/ttyUSB0

### o SSTV: Your web cam will be attached to the video port

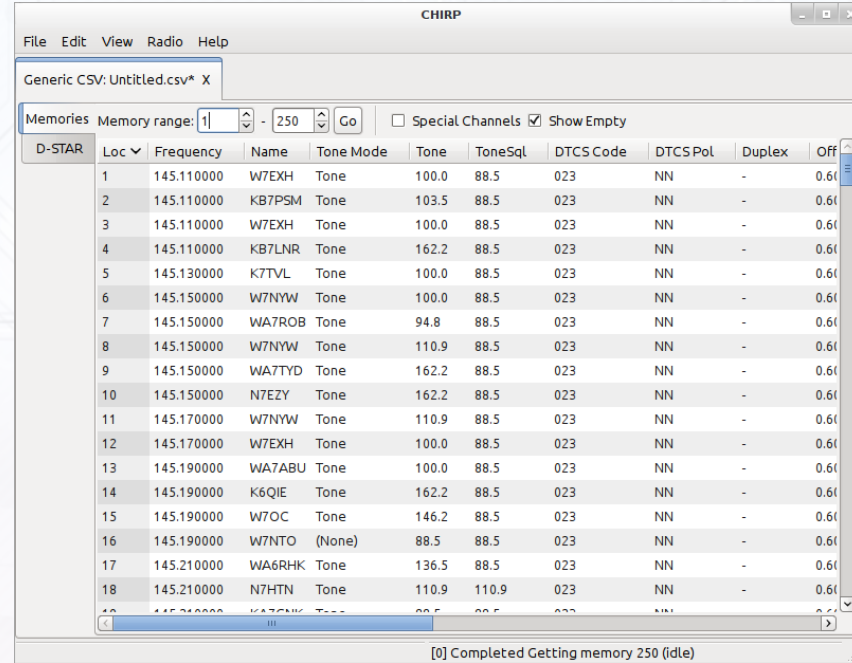

## Things you can DO with Linux:

 IRLP: a combination of: 1) a Radio, 2) a Computer, 3) the Linux OS and 4) Speak Freely

http://speak-freely.sourceforge.net/userguide/ar01s03.html

http://www.irlp.net/

 RaspberryPi, a simple, low-power computer, can be turned into an IRLP node

http://www.irlp.net/pi/

http://www.crompton.com/hamradio/irlp/PiIRLP.html

http://www.ka1mzy.com/RPI-IRLP-SETUP.html

#### o SSTV

It will even use your webcam, no special camera or equipment needed

- o CW
- o RTTY
- PSK31, etc.

#### SDR

RTL2832U (RealTek dvb-t fm dab) + GnuRadio (rtl-sdr) + better antenna (and maybe an upconverter for more bandwidth, HAMitup RF upconverter)

http://jeffskinnerbox.me/posts/2013/May/26/rtl-sdr-software-defined-radio-SDR-for-20/

http://drm.sourceforge.net/wiki/index.php/RTL2832U\_Guidance

#### Mesh Net

A Mesh Net is a radio communication "internet" or "intranet". It is created by taking certain routers (wireless) and re-programming them to allow them to communicate over 13 cm...

How does this apply to Linux? The Operating System of most (if not all) of these routers is Linux based. (prior to V.5 anyway)

To learn more, please visit:

• http://www.broadband-hamnet.org/

## Radio Astronomy

https://www.linux.com/learn/tutorials/566992-weekend-project-discover-linuxastronomy-tools

## o EchoLink

Using SvxLink and Qtel

### o Many other programs and activities.

## My Projects

- $\circ$  I have put up a Nesh Net (well, a single node) Still working on nodes 2 and 3...
- o I intend to purchased a Raspberry Pi to put up a web server (etc)
- $\circ$  I also plan on putting a bridge to the internet, Teamspeak 4 (or IRC), Asterisk BPX, maybe APRS, and an Email Server (and just for fun, maybe a Minecraft server)
- $\circ$  lalso have an SDR setup that I am trying to use: Realtek TL2832U+R820T and rtl\_sdr

gqrx-sdr (http://gqrx.dk/download)

 And SvxLink installed, so I can use QTel, a type of EchoLink http://www.svxlink.org/ (can be used to make a server, or use QTel to listen in.

## Did Someone Say "Android'

- Android is a type of Linux
- You can install the Android Emulator Register for and Download genymotion:
	- https://www.genymotion.com/#!/download

move the file from the download directory to the home directory Install virtualbox:

• sudo apt-get install virtualbox Follow these instructions:

• http://www.sysads.co.uk/2014/06/install-genymotion-in-ubuntu-14-04/

### Run It:

From a Terminal Window, navigate to /home/[username]/genymotion ./genymotion

#### Anything Android will run, you can now run on Linux

APRSDroid, EchoLink, etc.

## Trying it Out

 Linux is also wonderful in the fact that it gives you the ability to run it, as a full operating system, without having to install it.

## LIVE CD:

https://www.debian.org/distrib/ http://www.ubuntu.com/download http://www.linuxmint.com/download.php

 And if you are extremely adventurous, you can try Andy's Ham Linux (Recommended):

http://sourceforge.net/projects/kb1oiq-andysham/

### o Or ShackBox:

<http://www.shackbox.net/downloads/>

 They all come in both 32 bit (older hardware) and 64 bit (newer hardware) versions

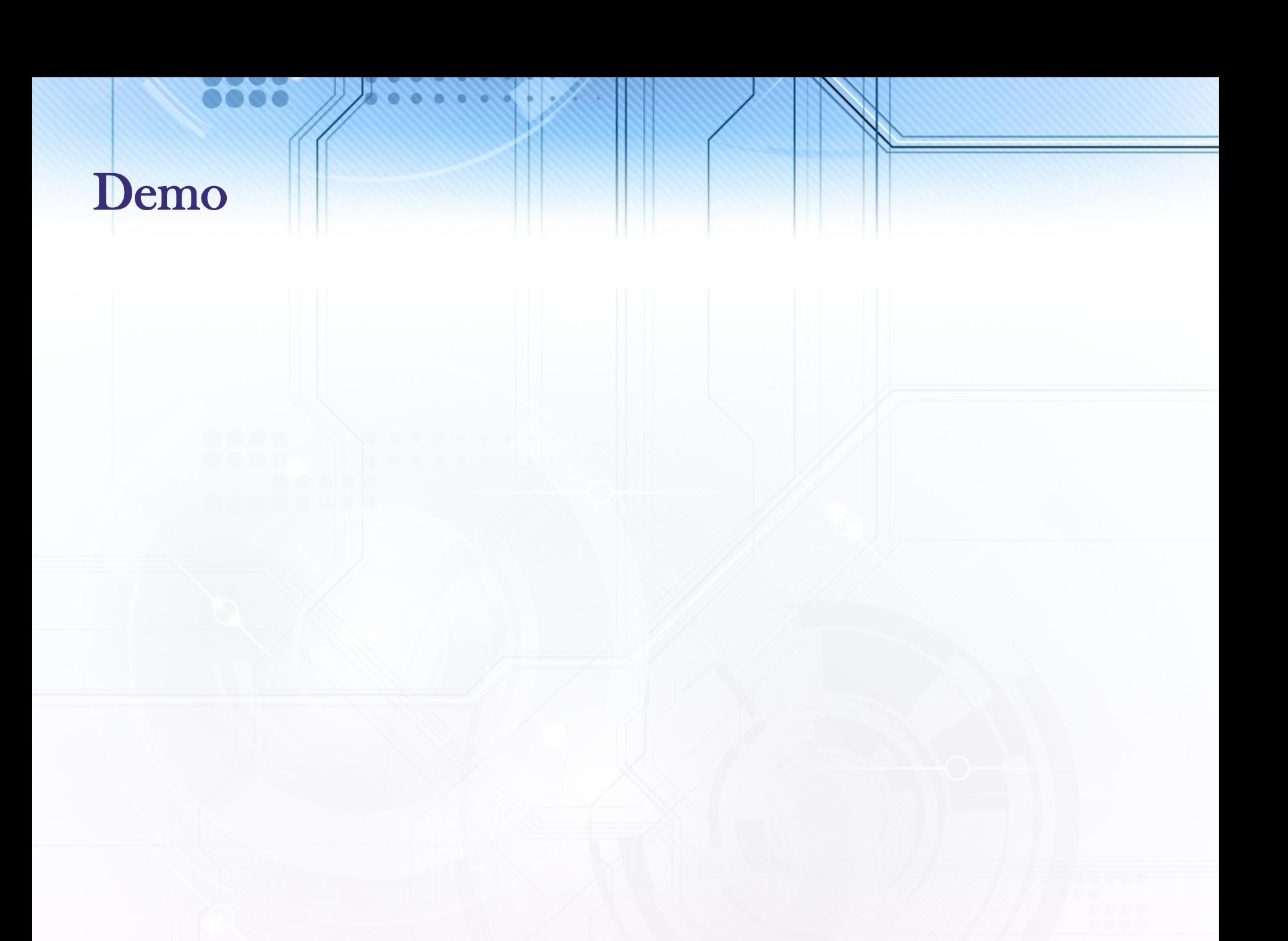

## More Information

#### For more information, you can visit the followingt sites:

http://www.arrl.org/ubuntu-linux-for-hams

https://wiki.ubuntu.com/UbuntuHams

https://launchpad.net/~ubuntu-hams-updates/+archive/ubuntu/ppa

http://www.qsl.net/kf8gr/index.html

http://www.tigertronics.com/files/SignaLink%20USB%20&%20Linux%20Article%20by%20N9VV.p df

http://chirp.danplanet.com/projects/chirp/wiki/Running Under Linux

https://wiki.ubuntu.com/UbuntuHamsPackages

http://cqinet.sourceforge.net/

http://radio.linux.org.au/?sectpat=All

http://radio.linux.org.au/

http://www.dxzone.com/catalog/Software/Linux/

http://sourceforge.net/projects/svxlink/

http://www.kj6zd.net/?page\_id=100

https://www.linux.com/learn/tutorials/566992-weekend-project-discover-linux-astronomy-tools